# SoundDiver 3.1 Public Beta ReadMe

Currently SoundDiver 3.1 is available as a public beta for Mac OS 9 and Mac OS X. Whereas the Mac OS 9 version is still using the SoundDiver 3.0 CD copy protection, the Mac OS X version checks for a connected XSKey. SoundDiver 3.1 Public Beta for Mac OS X is free of charge for all XSKey owners for a limited 6 months demo period. It doesn't matter which products are authorized on the XSKey. This ReadMe describes all changes made since the release of SoundDiver version 3.0.4.

The information in this ReadMe is subject to change without notice and does not represent any commitments on the part of Emagic.

The time-limited demo period starts with the first use of the SoundDiver 3.1 Public Beta. You can verify your remaining demo time within SoundDiver via the SoundDiver > XSKey Authorization ... menu.

# New features and changes since SoundDiver 3.0.4 – Mac OS X and Mac OS 9

- A new submenu has been added: File > Open Recent. This menu lists the most recently opened SoundDiver files.
- Some settings in menu items have been restructured: The 'Save Preferences' and 'Save a Copy of Preferences as …' menu items have been moved to the Preference Menu. Note that these options are only available after preferences have been imported (or created).
- The import of SoundDiver preference files via the Preferences > Import Preferences has been improved. If you start SoundDiver, always the default preferences will be loaded. Under MacOS X, these are always located under ff/Library/Preferences/info.emagic.sounddiver. Loading a Preferences file does no more change the file location where the startup preferences are saved. When saving the preferences in a different location, only a copy will be saved. If you select Preferences > Import Preferences, their contents are written into the default preference file when leaving SoundDiver. In this case, you will be asked whether you want to overwrite the imported file with the current default preferences file, or if you want to leave it unchanged. In either case, this does not change the location of the preference file used by SoundDiver on start-up.
- The SoundDiver sound effects have been removed.
- Context-sensitive menus have been added. Context-based menus are invoked via a Ctrl-click or right mouse click. As this conflicts with the range selection options in earlier SoundDiver versions, the modifier mouse clicks have been reassigned as follows:

Shift-click now defines the end of a range selection (previously Ctrl-click).

Cmd-click toggles the selection of a single item (previously Shift-click).

- The inversion of the current AutoAudition setting is no longer available (previously Cmd-click).
- When there are no special parameters available for a device, the "Special Parameters" box is now hidden.
- Numerous improvements and refinements

### SoundDiver 3.1 for Mac OS X

SoundDiver 3.1 Public Beta is available for Mac OS X.

The default folder location for SoundDiver Libraries is: "˜/Documents/SoundDiver Libraries". The "Universal Module Cache" file is saved in: "˜/Library/Caches/Emagic". Adaptations are loaded/saved in: "˜/Library/Application Support/Emagic/SoundDiver Adaptations". (˜ indicates the user's home folder)

- All adaptation files can be exchanged between Mac OS 9 and Mac OS X without any edits. Module files cannot be exchanged.
- The Mac OS X version includes Mouse Wheel support. The mouse wheel allows vertical scrolling without the need for a modifier key. Pressing the Cmd key allows horizontal scrolling. Pressing the Option key while using the mouse wheel zooms in/out.
- SoundDiver supports Quartz text smoothing. For optimum readability of small font size, choose in the Mac OS X 'Preferences' > General > 'Turn off text smoothing' –for font sizes 8 and smaller.
- The SoundDiver program language is based on the languages selected (via the Finder) in the SoundDiver 'Get Info' box and the preferred language set in System Preferences > International.
- The SoundDiver Modules are included in the application bundle. If you move or copy the SoundDiver program file, all respective SoundDiver modules will be moved or copied, too.
- You get a warning when an Emagic USB MIDI Driver older than 1.5 is found. Those old versions can crash the MIDI Server.
- Scanning for devices does not scan on IAC bus ports (available since Mac OS X 10.3), as this would cause unwanted echoes and longer scan duration.

Known issues in the Mac OS X SoundDiver 3.1 Public Beta:

- AutoLink cannot currently be used in Mac OS X. As all Core MIDI driver allow multiple clients, it is however possible to run SoundDiver and other MIDI applications such as Logic simultaneously.
- Printing libraries has not been implemented yet.
- Currently SoundDiver 3.1 cannot edit the MT 4.
- Under some circumstances, the automatic model scanning process may not find or identify each connected MIDI device correctly. In this situation, please manually 'add' the missing MIDI device via the "Install" window.

### New Modules and Adaptations since SoundDiver 3.0.4

### Modules

- Access Virus: supports virus | c, virus | kc, virus | indigo, virus | rack xl, now supports all Virus OS features up to version 6.5
- Clavia "NordLead2" and "NordLead3" (keyboard and rack models, all software versions)
- EMU Proteus MPS
- Ensoniq ZR-61, MR: now supports ASR-X and ASR-X Pro
- Jomox AiRBase 99
- Korg Triton: now supports Triton Studio, Triton Studio 76 and
- Triton Studio 88
- Korg Triton Le.
- Korg KARMA V2.0
- Korg MS: now supports microKORG
- Mackie Control C4
- Roland D50: Multi Expansion support added
- Roland JV: Added support for SR-JV80-19 House Expansion Board
- Roland XV-5050, Fantom and XV-2020
- Roland XV: Added support for "Complete Orchestra", "Ultimate Keys", "Platinum Trax", "World Collection", JV-19 "House, SRX-03 "Studio SRX" and SRX-04 "Symphonique Strings", SRX-05 "Supreme Dance",
- Roland "RS-5" for Roland RS-5 and RS-9
- t.c. electronic: M-One, D-Two, Triple-C, M3000, M-One XL, G-Major
- Zentera: Support for ZenAmp; faster firmware upload
- Yamaha 01X (only specific recognition of Logic Control emulation mode)

### Adaptations

- Alesis A6 Andromeda
- Boss DR-770
- Doepfer Pocket Dial
- Behringer V-AMP 2
- Fender/Rhodes Chroma Polaris
- Johnson J-Station
- Roger Linn Design AdrenaLinn
- Roland: A-70, M-OC1, VG-88, VP-9000, VK-8, VK-8M, V-Bass
- Tascam M-3700
- t.c. electronics: Finalizer Plus
- Technics WSA-1
- Waldorf: rackAttack, Waldorf Q+, MicroQ
- Yamaha G50

In addition to the listed new Modules and Adaptations many existing Modules and Adaptations have been improved.

# Compatible Control Surfaces

All Control Surfaces that are compatible with Logic are also being supported by SoundDiver. These are:

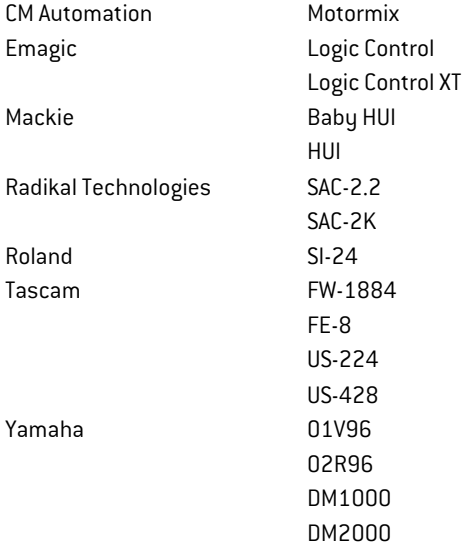

Also, units which can emulate a Mackie HUI are compatible, such as the Mackie Control 2.0, the Mackie D8B Version 5, and the Mixed Logic M24.

- SoundDiver shows a notification in the control surface's display when a file select box is open.
- SoundDiver shows the message text of alerts in the control surface's display. However the buttons can't be remote controlled.

### Dear Public-Beta Tester,

We are interested in your experiences with this public beta version of SoundDiver. Your feedback helps us to improve our products, which in turn results in better experiences for you. Should you encounter any reproducible problems, please send us an email to "SDPublicBeta@emagic.de". Please limit your reports to ONE REPORT / ISSUE PER MAIL, which makes it faster and easier for us to process the reports, and implement changes, if necessary.

Please provide a rough problem description overview in the subject line. Use a descriptive subject line, if possible. As an example: Please avoid something like "scan doesn't work", but rather: "Synth X/Y: requests result in damaged data on second attempt". Depending on the problem, fewer than 5 words are, in many cases, simply not descriptive enough.

Please enter a detailed problem description - using plain text in the message body. In some cases it might be helpful to provide screenshots (.jpg format) and other files as an attachment i.e. songs or digital audio using the .sit or .zip format. When sending multiple screenshots, please don't stuff/zip the pictures.

It is also important to include your system information at the bottom of each email.

A report might look like this example:

#### Subject line (short description):

Synth X/Y requests result in damaged data at second attempt

#### Email body (description, as well as configuration details):

After successfully requesting all Multis of Synth X/Y, a subsequent request results in incorrect data. Names, as well as content consist of the same sound, e.g. all are named "X/Y bass".

Configuration Details

Product: SoundDiver Version: 3.1.0 PublicBeta OS: Mac OS X 10.2.6 Reproducible: Always

Computer: G4 1GHz dual, 512MB ram Audio hardware: Emagic A62m MIDI interface: Unitor8 mkII (USB) MIDI device: Microwave